# **MANUALE UTENTE MINI GPS**

**Tracciatore GPS in tempo reale con chiamata SOS**

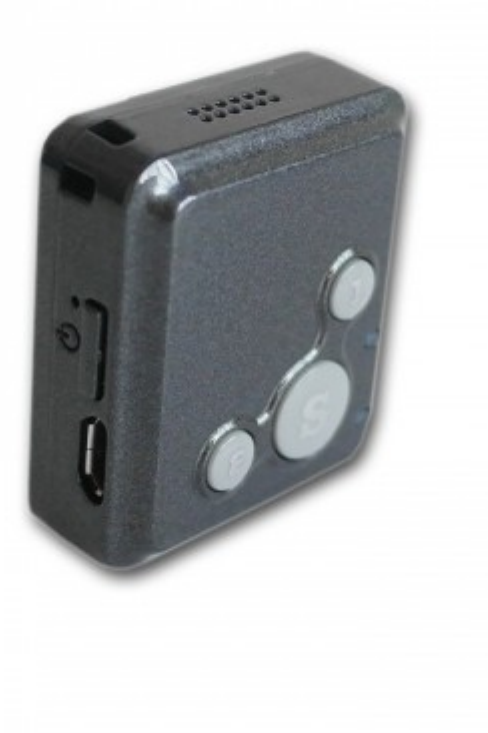

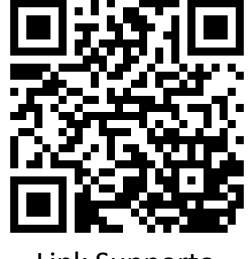

Link Supporto

#### **Importante:**

Questo tracciatore GPS è stato progettato per uso personale..Per quanto riguarda la sicurezza e il posizionamento l'azienda non si assume alcuna responsabilità , specialmente per eventuali comportamenti che violano la privacy di altri individui.

Tutti i GPS generano hanno qualche errore di posizione, quindi le posizioni sono solo per riferimento.

Ci possono essere dei ritardi causati dal vettore di telecomunicazioni, quindi si esonera il rivenditore dalla responsabilità per la sicurezza della persona e della proprietà.

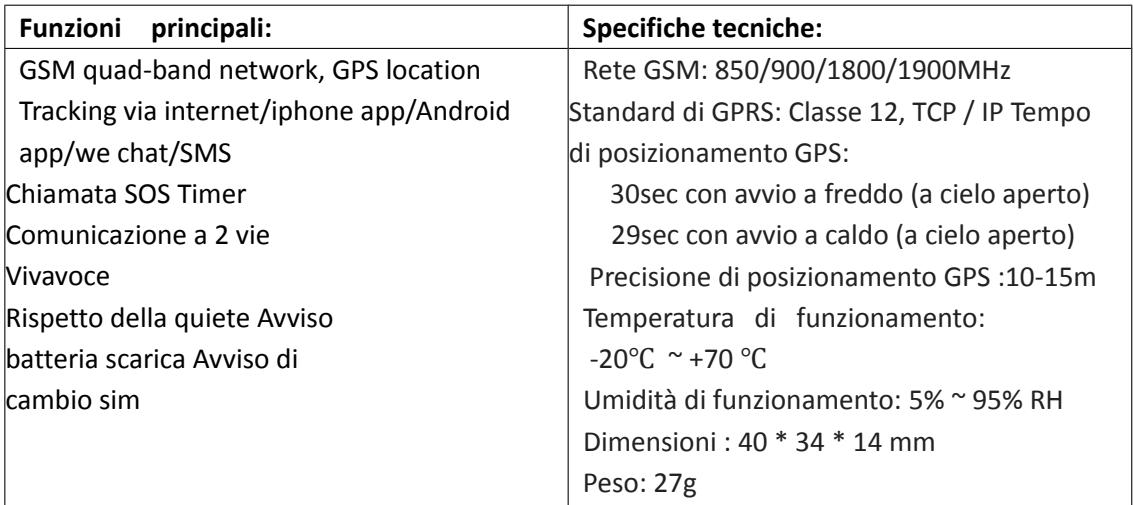

++

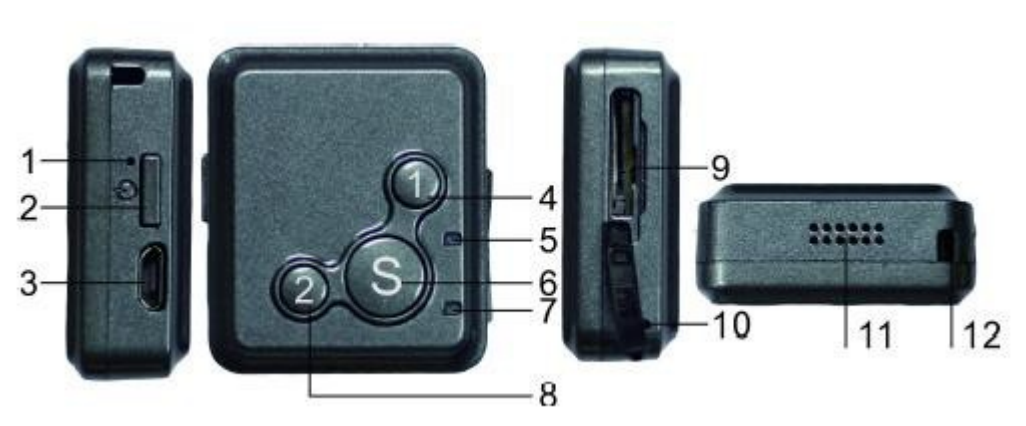

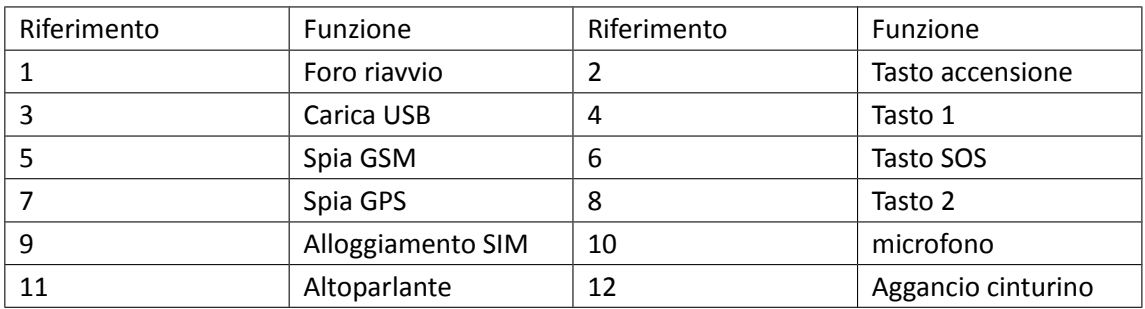

#### **Preparazione per l'avvio.**

Per il GSm usare una Micro-SIM e assicurarsi che:

A:Il dispositivo è spento prima di inserire o estrarre la SIM card

B: Controllare che sono attivi sia il GPRS che la visializzazione id del numero.

#### **Power on/off**

Si prega di inserire la scheda micro-SIM nello slot della scheda come indicato. Premere il tasto POWER per 3 secondi, poi il tracker fa un beep e si avvia.

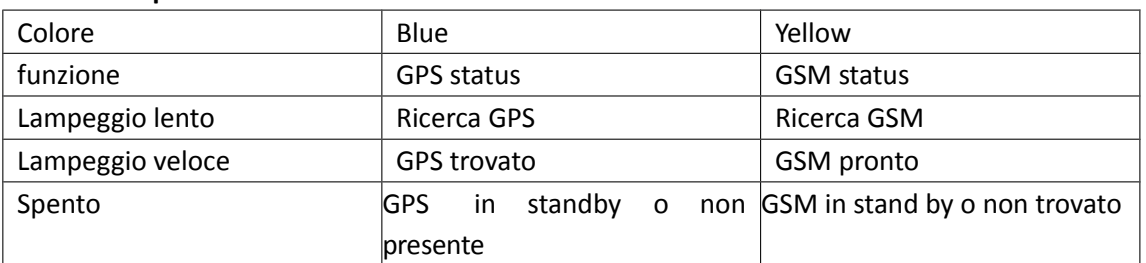

#### **Indicatori spia:**

#### **Piattaforma di monitoraggio**

E' possibile utilizzare il servizio di piattaforma web italiana con memorizzazione tracciati e molte altre funzioni importanti; a questo scopo contattare il vostro rivenditore.

#### **Impostazione delle funzioni via SMS**

Tutti i comandi vanno inviati in lettere minuscole senza spazi e terminano con # Per motivi di sicurezza, I comandi sono protetti da password, la password di fabbrica è 123456

### **Impostare il numero SOS amministratore (numero abilitato anche ad inviare comandi e a interrogare il gps)**

**Il comando per impostare il numero Sos amministratore è il seguente:**

Password,sos1,numero#

Esempio: 123456,sos1,18028758770#

Il tracker risponderà: 180028758770 has been set for the master number successfully.

## **Impostare gli altri numeri SOS (numeri abilitati ad interrogare il gps e ascolto da remoto) Il comando per impostare i numeri sos da chiamare in caso di emergenze:**

Sos2,numero# Per esempio: Sos 2,13600000000# Il GPS risponderà: Emergency contact number 2 has been set successfully. Sos3,numero# Per esempio: Sos 3,13600000000# Il GPS risponderà: Emergency contact number 3 has been set successfully. Solo I primi due numeri riceveranno le chiamate vocali se l'utente preme i tasti 1 o 2, mentre se l'utente preme SOS, gli altri riceveranno SMS.

#### **Cambiare la lingua, impostazione consentita solo ai numeri sos**

Invia lag,1# per cambiare la lingua in cinese. (Default) Invia lag,2# per cambia la lingua in inglese. Invia lag,3# per cambiare la lingua in francese

#### **Reset alle impostazioni di fabbrica:**

reset# Il GPS risponderà: The device will be reset to factory default.

#### **Effettuare chiamate SOS e richieste di localizzazione:**

Premere il tasto 1 e verrà chiamato il numero principale con chiamata vocale Premere il tasto 2 verrà chiamato il numero SOS2 con chiamata vocale Premere il tasto SOS per 5 secondi e verrà fatta una richiesta di aiuto a tutti I numeri riceveranno un SMS contenente SOS! Con eventuale localizzazione : [http://.....](file:///C:/Users/green/Desktop/MATERIALE%20PRODOTTI/PRODOTTI/Mini%20GPS/http:%2F%2F.%2F)

#### **Risposta chiamata in arrivo da un telefono:**

#### **Premi per parlare**

Premere un tasto a scelta tra: 1, 2, Sos di risposta chiamata quando il dispositivo squilla per una chiamata entrante.

Premere il tasto di accensione per rifiutare la chiamata in arrivo.

#### **Risposta automatica:**

inviare il comando mt# da uno dei numeri sos, il chiamante può ascoltare e parlare direttamente con chi è accanto al dispositivo. Monitoraggio silenzioso: inviare il comando jy# da uno dei numeri sos: il tracker auto-risponde e entra in modalità silenziosa, il chiamante può ascoltare l'ambiente intorno al dispositivo.

#### **Controllo posizione**

Comando dal numero principale: dw# Il dispositivo fornirà la posizione corrente

#### **Controllo delle impostazioni e stato:**

Mandare dsp# da uno dei numeri sos:

Il dipositivo risponderà con I dati del momento: IDI:6401010011,GSM signal:strong,GPS signal:valid;Battery life:80%;

Operating mode:push-to-talk;tracking:ON.

#### **Settare l'intervallo di aggiornamento della**

**posizione** dal numero di telefono principale inviare il comando: time,intervallo# Per esempio: time,20# Ciò significa che il tracker ogni 20 minuti il GPS aggiornerà la sua posizione. (di default è 10 minuti) In alternativa se si vogliono inserire i secondi e non i minuti, inviare il seguente comando: upload,20# per 20 secondi

#### **Attivare o disattivare l'aggiornamento dati sul server:**

Comando per attivare l'aggiornamento dati sul server : gon# (preimpostato così di fabbrica) Comando per disattivare l'aggiornamento dati sul server: goff# in questo caso, il gps invierà i dati al telefono che invia il comando dw#.

#### **Attivare o disattivare gli indicatori luminosi**

Comando per attivare l'indicatore luminoso da uno dei numeri sos: lon# (preimpostato di fabbrica) Comando per disattivare l'indicatore luminoso da uno dei numeri sos: loff#

#### **Cambio password**

Comando per cambiare la password da uno dei numeri sos: Password,t,new password# Ad esempio: 123456,t,456789# Il dispositivo risponderà: Your password has been successfully changed to 456789.Please keep it confidental.

#### **Settare l'APN.**

Il dispositivo ha preprogrammati I più diffusi APN, se si ha bisogno di aggiungere un APN, il comando da inviare da uno dei numeri sos: apn,<apn>,user<user>,pd,<password>,plmn,<plmn># In caso l'utente si chiami "admin" e la passwd sia "1234" e il fornitore sia Wind Ad esempio: apn,admin,1234,internet.wind# Se il settaggio è andato a buon fine si riceverà il messaggio: OK.

#### **Avvisi**

Avviso batteria scarica: Quando la carica residua arriva al 10%,il dispositivo manderà un SMS: Less than 10% of battery is left. Please change the device immediately.

Avviso cambio SIM: quando viene sostituita la SIM il dispositivo invierà un SMS: Alert:SIM card has been changed.

#### **Comando per connessione al server**

Supponendo che l'IP del server sia 5.9.106.108 e la porta sia 4910, il comando da inviare è il seguente

Ip,5.9.106.108,port,4910#

#### **Comando per interrogare sulle impostazioni:**

check#

#### **Osservazioni**

Il tracker si avvia automaticamente quando viene messo in ricarica.

Posizionare il dispositivo in un punto dove c'e' una buona ricezione.

La prima ricarica deve essere di almeno tre-quattro ore prima dell'uso per ottenere i migliori risultati.

Autonomia stand by:

1)50 ore con 10 ore di upload dati.

2)350 ore senza upload dati.

#### **Comandi per i settaggi SMS**

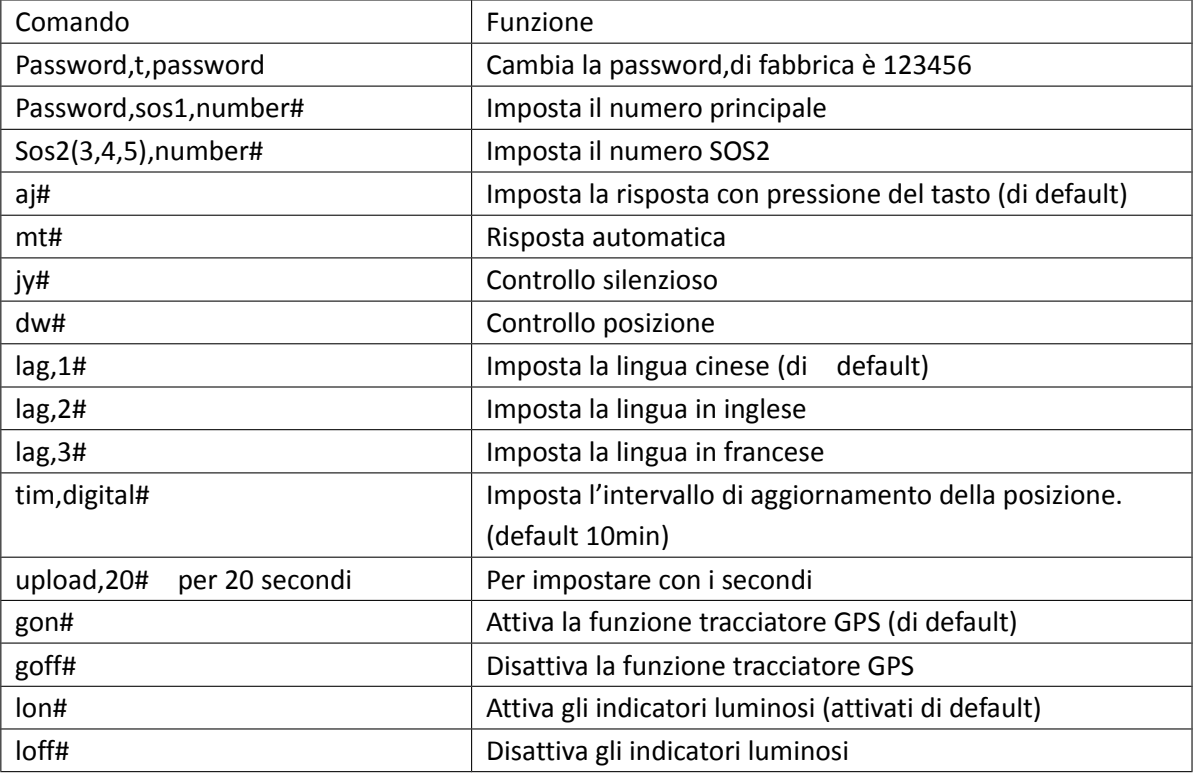

# MINI GPS

#### **DICHIARAZIONE DI CONFORMITA' UE UE DECLARATION OF CONFORMITY**

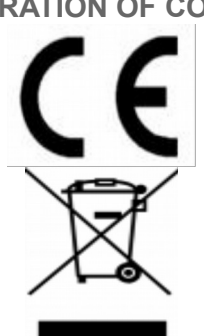

Noi importatori: **Skynet Italia s.r.l.**

*We importers:*

Indirizzo: Via del Crociale, 6 Fiorano Modenese (MO) - Italia *Address:*

dichiariamo che l'oggetto della dichiarazione è il prodotto: **GPS Tracker** *Declares that the Object of the declaration is the product:*

Modello: *Model:* **Mini GPS**

Funzione specifica: *Specific function:* **GPS Tracker**

È conforme ai requisiti essenziali della Direttiva Comunitaria *RED 2014/53/EU* EMC 2014/30/UE, LVD 2014/35/UE e ROHS 2011/65/UE applicabili al prodotto. Inoltre, l'oggetto della dichiarazione di cui sopra, è conforme alle pertinenti normative di armonizzazione dell'Unione:

*Conforms to essential requirement according to ECC Directive RED 2014/53/EU EMC 2014/30/UE, LVD 2014/35/UE, ROHS 2011/65/UE applicable to this product. In addition, the object of the declaration described above, is in conformity with the relevant Union harmonisation legislation:*

> EN 50130-4:2011, EN 61000-6-3:2007 EN 301 489-1:2011, EN 301 489-17:2012 EN 300 328:2015, EN 62311:2008 EN 60950:2006 + A11:2009 + A1:2010 + A12:2011 + A2:2013 + AC:2011

La presente dichiarazione di conformità è rilasciata sotto responsabilità esclusiva dell'importatore.

*This declaration of conformity is issued under the sole responsability of the importes.*

Informazioni supplementari:

*Additional information:*